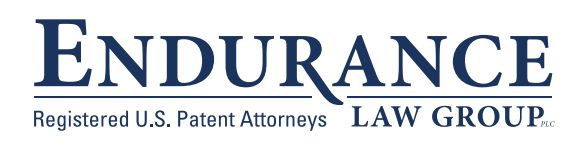

# ELG's Practical Guide to

# **PATENT SEARCHING**

for the Cost-Conscious Inventor

133 West Michigan Ave, Suite 10 Jackson, MI 49201

**endurancelaw.com**

# **PATENT SEARCHING** ELG'S PRACTICAL GUIDE TO

### FOR THE COST-CONSCIOUS INVENTOR

Do you have an invention? Before seeing a patent lawyer, you should make a preliminary search to find out if your idea was previously known. The Patent Office will only award patents for ideas that are truly new. While a self-directed internet search is not a substitute for a professional patentability search, it is a smart preliminary step for any costconscious inventor. The patent archives are flled with evidence of past inventive genius - much of which never achieved commercial success. Better to find out bad news early. Patent searching is tedious work. An organized approach is essential. Expect that patent research for most inventions will require about 10-20 hours of focused attention. The search process described here has 3 Phases, followed by an Analysis of the findings.

# **PHASE 1. KEY-WORD SEARCH**

Begin your patent search with a series of Key-Word queries in the free on-line patent databases. I most often use one of these sites:

- Google Patents: www.google.com/patents
- US Patent Office: www.uspto.gov
- European Patent Office: www.espacenet.com

Wondering if someone has already patented your great idea?

The goal of the Key-Word search is to find at least 3 or 4 examples of relevant prior art (more is better). "Prior art" means any technology that pre-dates your invention. A "relevant" prior art reference is one that is similar to your invention in its design or approach. When you find a relevant prior art reference, save a full text image and then set it aside. Don't bother analyzing now – wait until all 3 Phases of the searching process are finished.

*When you have at least 3-4 examples of relevant prior art, move on to Phase 2.*

### **TROUBLESHOOTING TIPS:**

If your Key-Word searches don't yield at least 3 or 4 good prior art examples, then try searching for patents associated with the leading companies in the technology space.

When possible, use Key-Word terms that are particular to the field of your invention. You might discover in reading patents in the field that specialized words seem to be used over and over again.

# **PHASE 2. CLASSIFICATION SEARCH**

Now switch to an altogether different search method. Every U.S. patent document is categorized according to its technology using a class/subclass designation. Successful classification-based searching depends on finding the right class/subclass in which to search.

The U.S. Patent Office keeps a record of all the classes and their subclasses in something called a Classification Manual. Unfortunately, the Classification Manual can be difficult to navigate due to the archaic terminology sometimes used. They say sometimes you have to kiss a lot of frogs before you find a prince ... well it's like that here too. You might have to look at a lot of subclasses before you find the right one.

To keep yourself organized, you'll want to make a Search List. Check out our blank Search List at the end of this Practical Guide.

Now, we are going to use the patents found during the Key-Word search (Phase 1) to get things started. Patents granted since 1972 will list their US Class/Subclass designations on the cover page in Paragraph "(52)". (For pre-1972 patents, you might have to look-up the patent number on the USPTO website.) The patent shown below is classifed in "297/171" (indicated by the bold face type), which is shorthand notation for US Class 297/Subclass 171. The patent is crossreferenced in 297/172, 297/173, 297/144, and 297/461. Paragraph "(58)" is interesting because it tells us the classes/subclasses where the Patent Examiner searched.

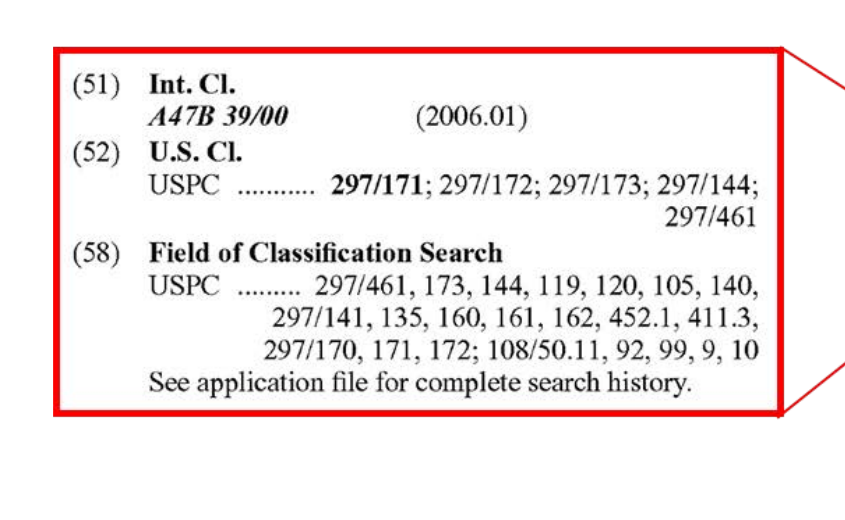

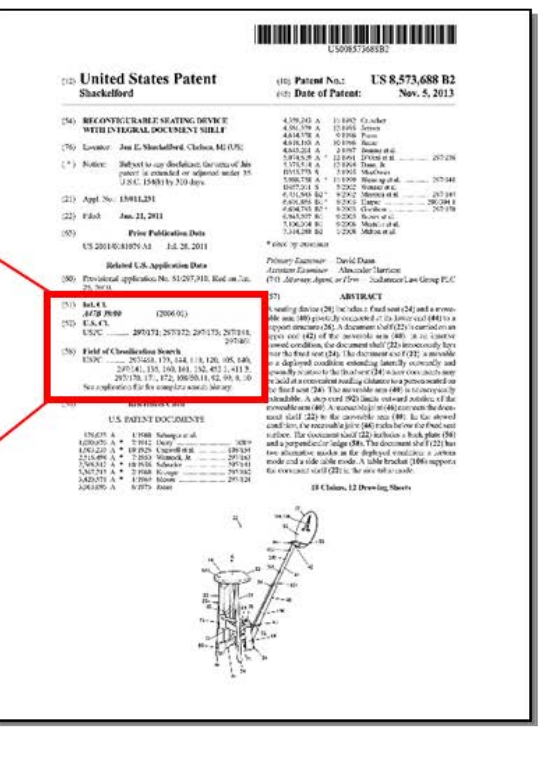

## **CLASSIFICATION SEARCH**

Using these US Class/Subclass designations from Paragraphs (52) and (58), your Search List might start out like this:

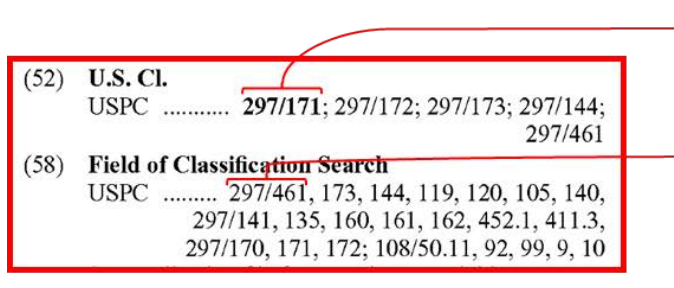

**Search List** 

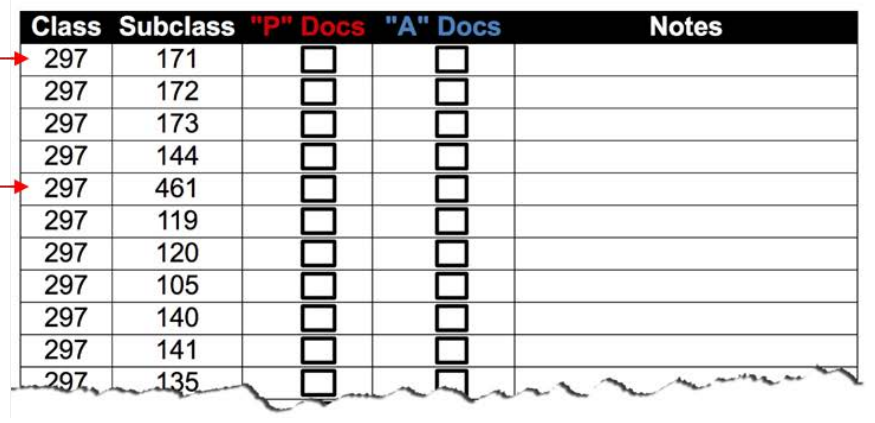

Now, visit http://uspto.gov/web/patents/classifcation/. Select "USPC" as the Classification System, and enter the frst class/subclass (297/171, in this example) from your Search List into the box fields. Choose your preferred output format: HTML or PDF. In the Select Content box, click on "Schedule" then click "Submit." You will be taken to an outline.

### **CLASSIFICATION SEARCH VISIT ONLINE:**

http://uspto.gov/web/patents/ classification/

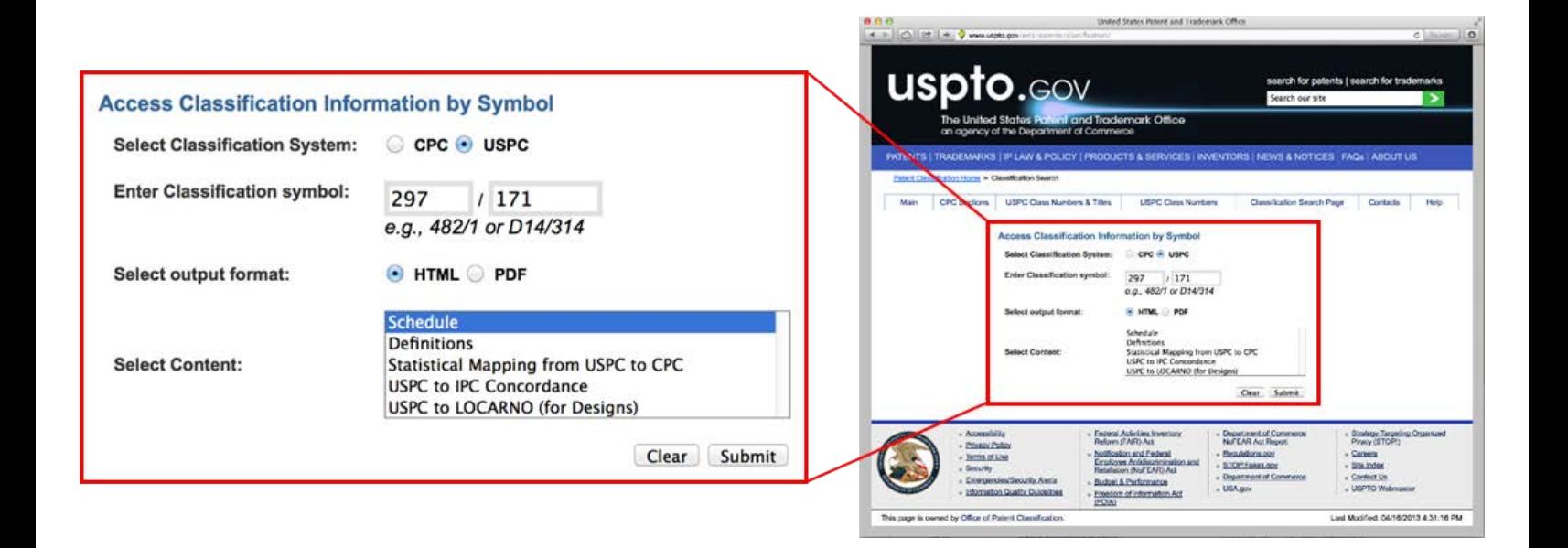

I know this is getting tedious – but stick with it. The outline you see on the website is the portion of the US Patent Office's Classification Manual for the class you entered. A dot system is used to indicate hierarchy in this outline format. Look closely at the outline for a potentially better subclass title that pertains to your idea. Clicking on a subclass number or title will take you to a Definitions page that usually contains useful information for patent searchers.

To the far left you will see the letters "A" and "P." The "A" (set in a blue box) executes a search for all published patent applications referenced under this subclass. The "P" (set in a red box) executes a search for all granted patents referenced under this subclass. Both "A's" and "P's" are important areas to search for relevant prior art.

Click on the "P" of the subclass you want to search. A chronological list of granted patent documents will appear, starting with the most recent. Read the titles. If the title suggests the patent could possibly be relevant to your search, click on it. A record for that patent will open in your browser. If this patent document qualifies as "relevant," download or print a full text image and set it aside with the other relevant patents you have found. Check the class/subclasses (listed on the cover page in Paragraphs (52) and (58)) of each newly found "relevant" prior art and add any new subclasses to the Search List.

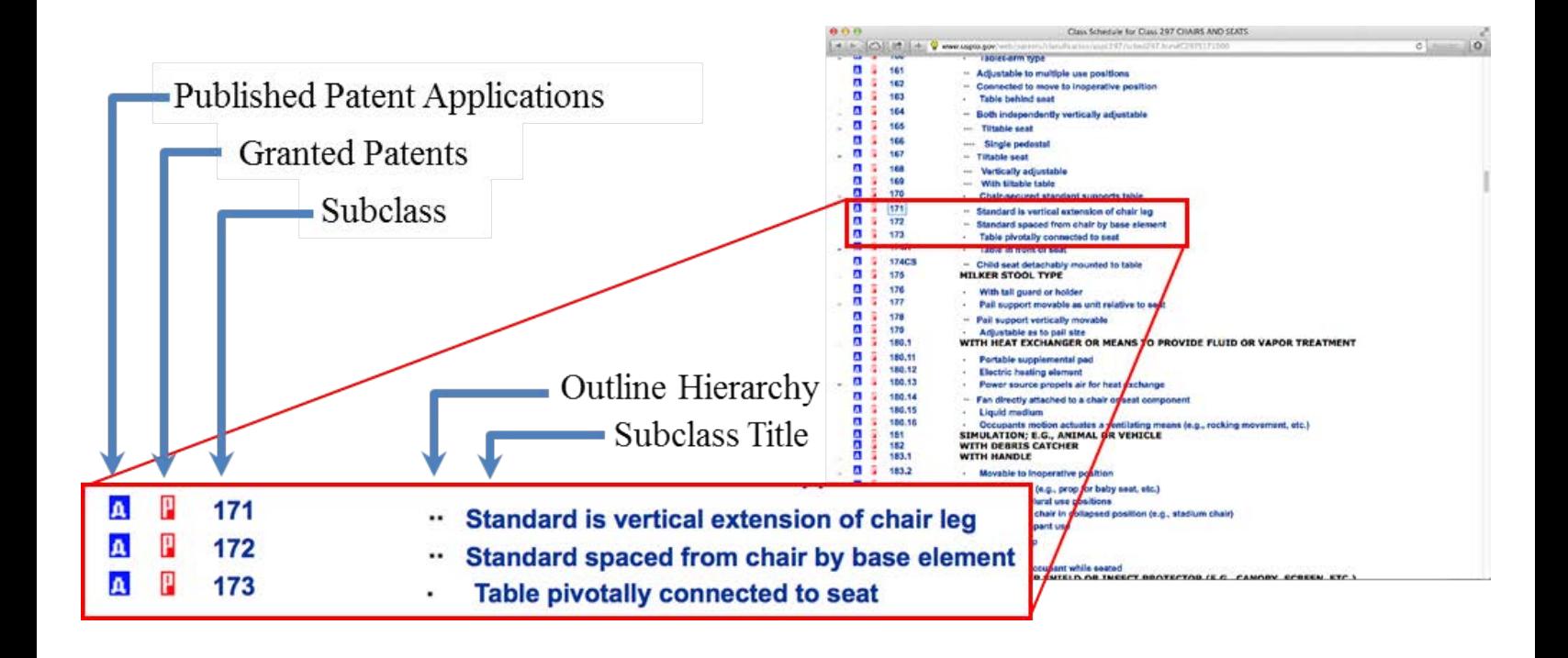

Hopefully, during the course of your searching you will encounter some very close examples of prior art. (Although everyone secretly hopes to find nothing relevant, fnding close examples is a good indicator that you are searching in the correct subclass.) For the really close prior art that are granted patents (as opposed to published applications appearing under the "A" categories), there is a nifty trick you can try. Before exiting the record for the patent document in your browser, scroll down to the section titled "References Cited [Referenced By]" as shown below. The "References Cited" section provides handy hyperlinks to the prior art considered by the Patent Office to be relevant for this patent. The "[Referenced By]" hyperlink will execute a search for all later patents that cite this one as prior art. Be sure to explore these areas; relevant prior art to this patent could be relevant to your invention too!

Repeat the above steps with the letter "A" patent documents for the same subclass. Each time you

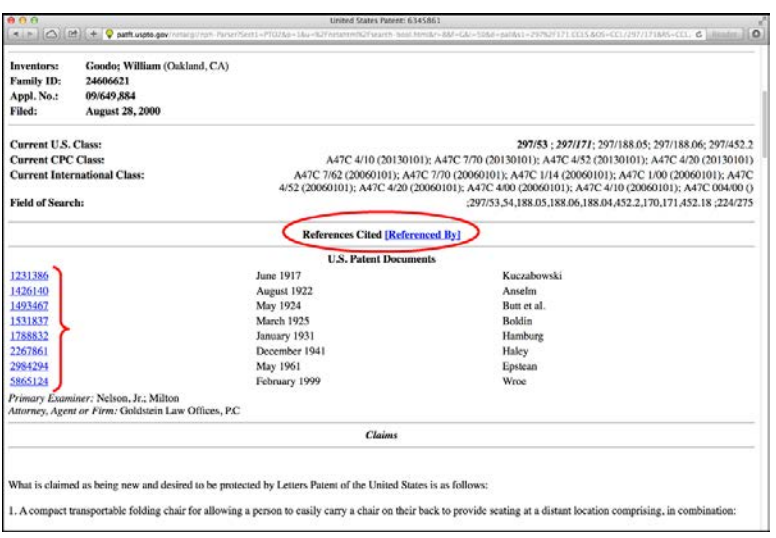

#### **Search List**

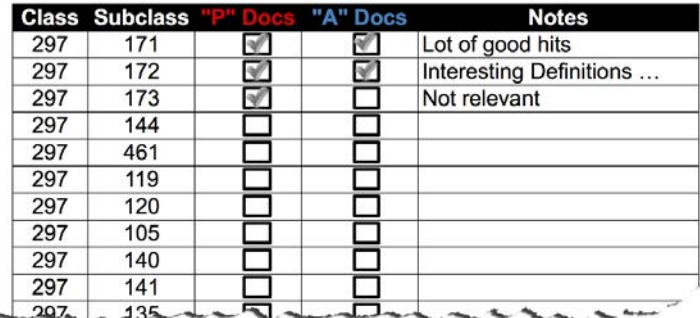

find a new relevant published patent application, print or save a copy and set it aside with the others relevant patents you have found.

Working methodically through your Search List, review the "A" and "P" patent documents for each class/subclass. Keep in mind that your Search List will grow as you find new relevant documents and add their class/subclass designations. Be methodical. Stay organized. Take good notes and check off each subclass searched as you go.

### **"BE METHODICAL"**

Stay organized Take good notes Check off each subclass searched

*Eventually you will get through all of the subclasses without adding any new ones. Then it is time to move on to Phase 3.*

# **PHASE 3. INTERNET SEARCH**

This final Phase of the search looks for examples of prior art in the general (non- patent) literature. This will include information gleaned from websites, product literature, chat forums, blog postings, and so forth.

Open your favorite internet search engine and run Key-Word searches using all the best terms you can think of. By now, you may have discovered certain specialized words that seem to be common in the feld; be sure to include these specialized terms in your research. You are looking for anything that might qualify as relevant prior art. Again, download or print each relevant example of prior art and set it aside.

### yourself to be impassionate in your evaluation of each prior art reference.

# **DONE! NOW WHAT?**

Congratulations! Your preliminary patent search is done. Now might be the right time to talk with a qualifed patent lawyer about where to go next. Filing a Provisional patent application (PPA) is one option if you are confdent your invention possesses key differences over the prior art. Find a patent lawyer who wants to understand your business objectives. A good patent attorney will recommend a course of action tailored to help you reach your objectives in the most economical and responsible way possible.

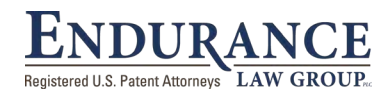

# **ABOUT THE AUTHOR**

Jon Shackelford is a registered U.S. Patent Attorney with more than 30 years' experience counseling inventors.

- **(+1) 517-879-0241 Contact Jon**
- **jshack@endurancelaw.com.**
- © 2019 Jon E. Shackelford. All rights reserved.

# **ANALYZE**

Once all three Search Phases are complete, the relevant prior art you have found must be methodically compared to your invention. Patent protection, if available, will be found in the diferences between your concept and the entire pool of prior art -- provided those diferences enable some unexpected advantage or new result. To do a proper job, your comparisons must be unbiased and soberly analytical; discipline

**WARNING:** Preliminary patent searches of the type described in this Practical Guide should not be expected to provide a defnitive statement of the prior art that a typical U.S. Patent Office examiner will consider relevant to your invention. Often, prior art unfavorable to patentability can be uncovered through self-directed research like this. But a professional patentability search, interpreted by an experienced patent attorney, is strongly recommended before filing a regular Utility patent application. Remember also – even though your invention may be patentable, there could exist a dominant earlier patent that poses an infringement risk. Be sure to seek out qualifed legal representation for your commercial endeavors.

### **Search List**

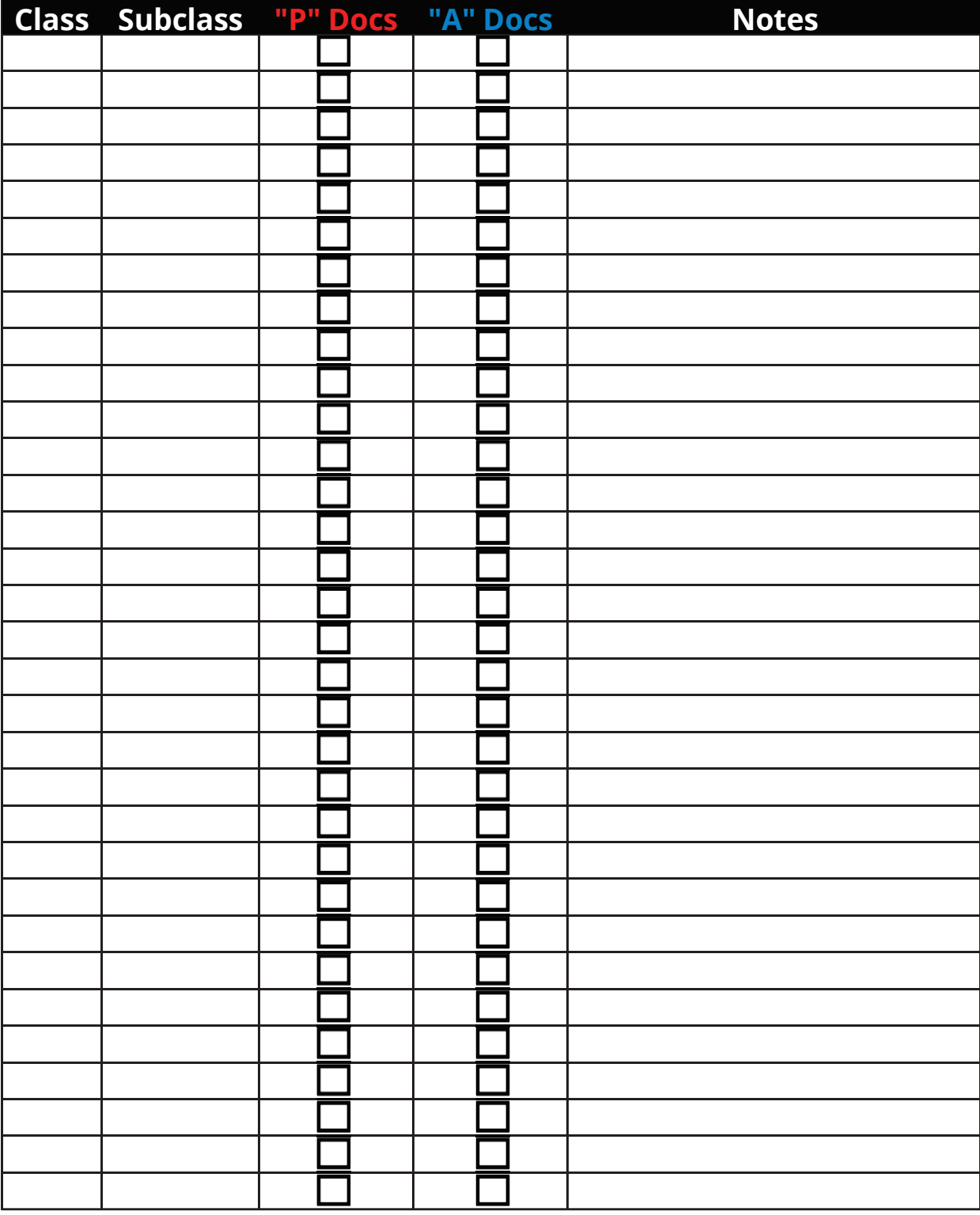

**Courtesy of endurancelaw.com**